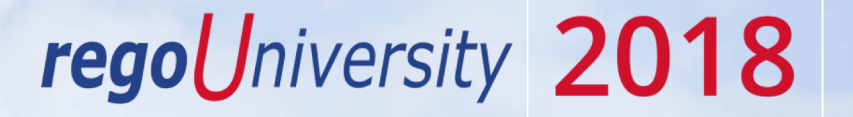

#### Project Manager | Best Practice "Day in the life"

Your Guides: Sara Garvey and Clayton Reynolds

- Take 5 Minutes
- Turn to a Person Near You
- Introduce Yourself

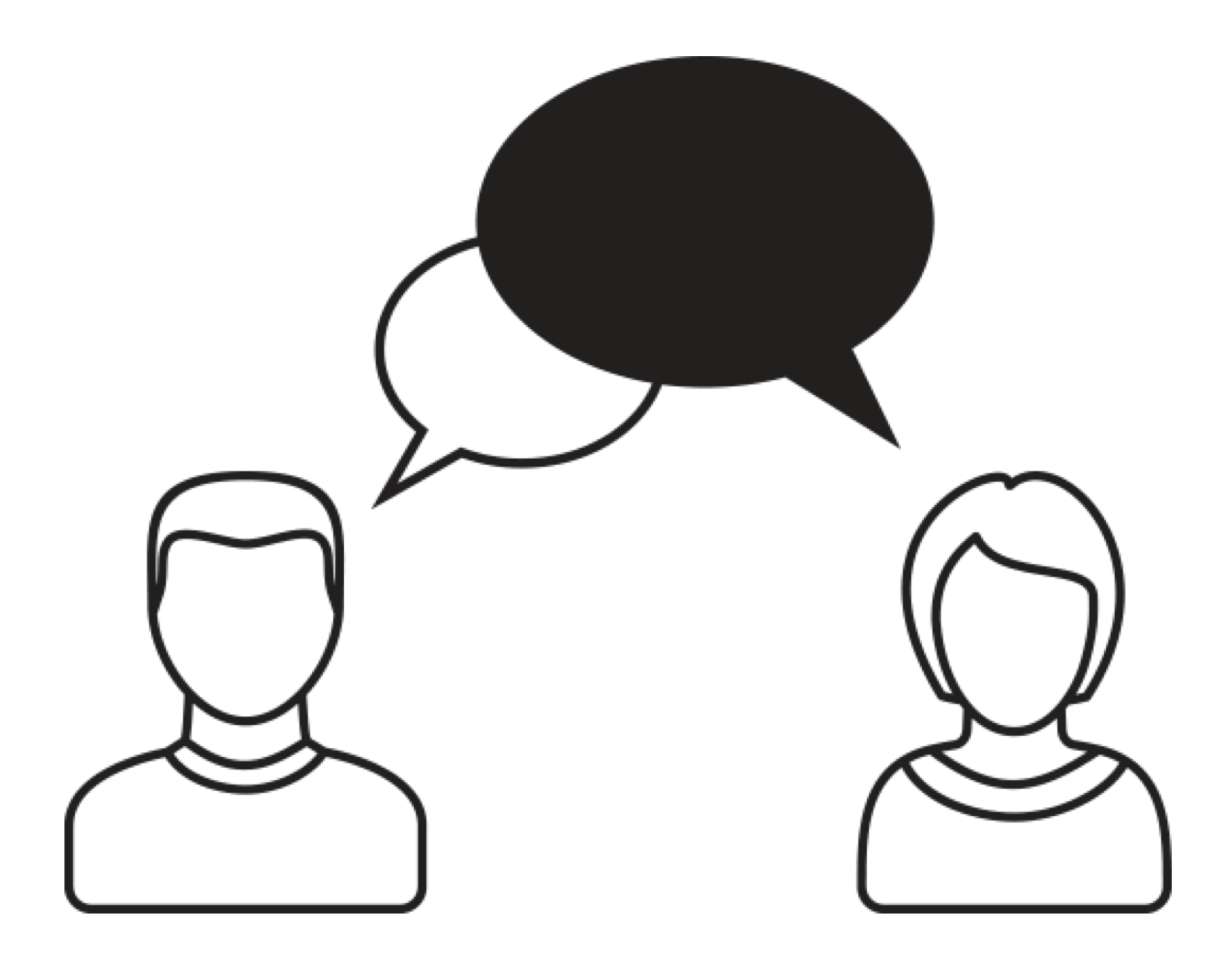

2

- Open Discussion #1
- Typical PM Activities
- Open Discussion #2
- Use CA PPM: Get Off of Excel
- Make Information Easier to Access
- Make Flags Easy to Identify
- Simplify & Automate Reporting
- Open Discussion #3
- Work with a Regular Cadence
- Sample Schedule

- How many of you are PMs or are a part of the PMO?
- How many projects do you (or your PMs) typically manage at one time?

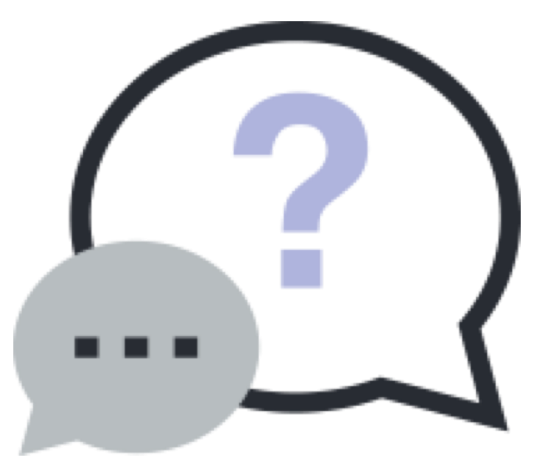

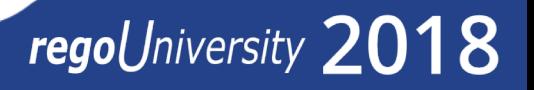

#### Typical PM Activities

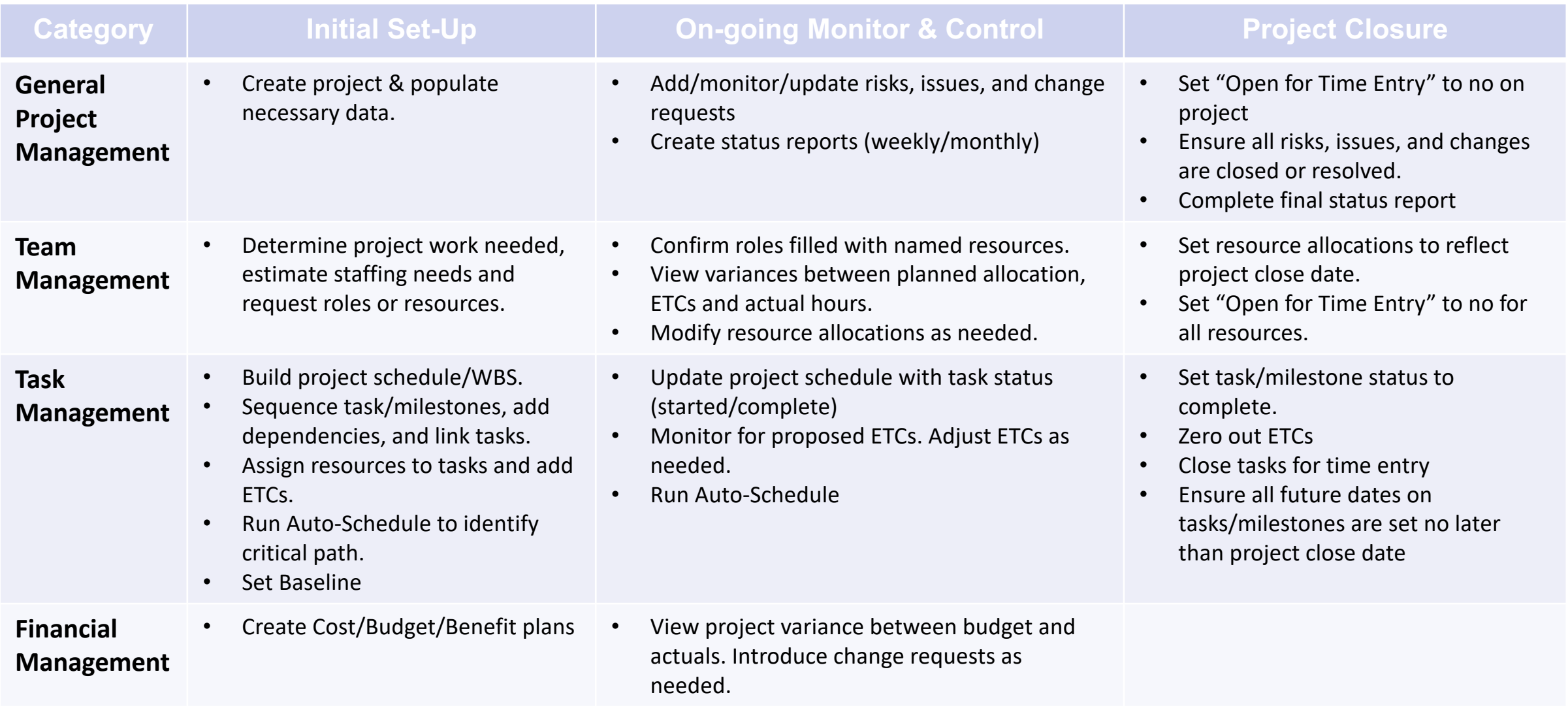

- How much time do you spend managing the data in CA PPM?
- What functions seem to be cumbersome?

Open Discussion

- Which parts of the tool make things easier?
- How do we make the cumbersome items easier?

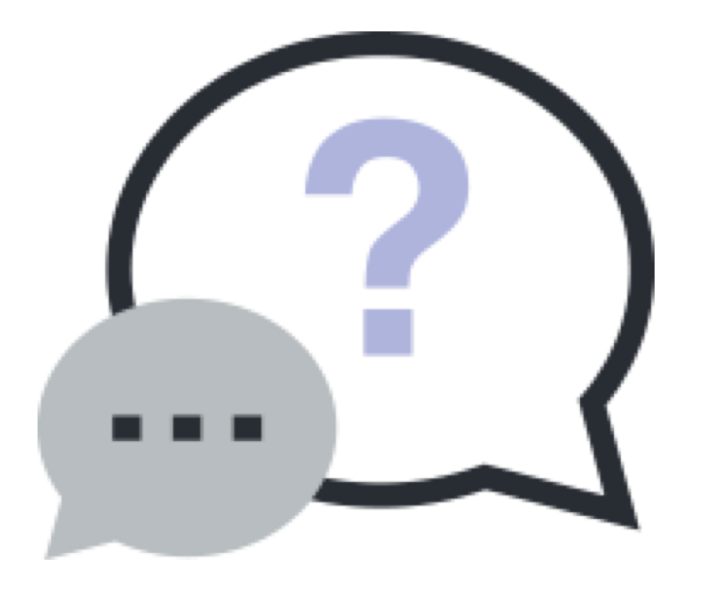

#### **Let Rego be your guide.**

#### Use CA PPM: Transition Away from Supplemental Tools

- Use CA PPM to manage all aspects of your Investments, wherever possible:
	- Issues / Risks / Change Requests
	- Use Action Items
	- Use Milestones / Tasks
	- Use Baselines
	- Use Financial Plans
	- Monitor Team Allocations/Availability

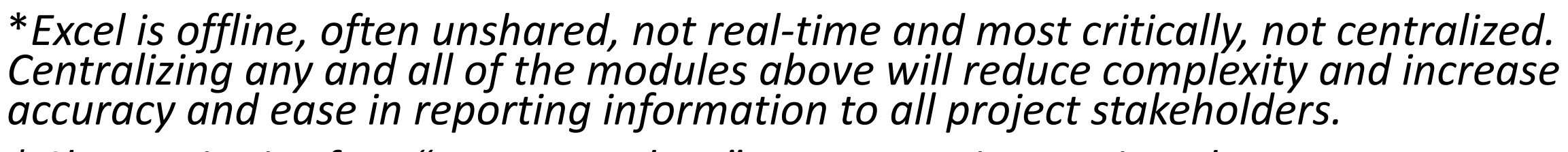

- *\* Sharepoint is often "one more place" to go to review project data.*
- *\*If your stakeholder has more than one PM or set of projects, they're going to enjoy not getting emails with spreadsheets.*

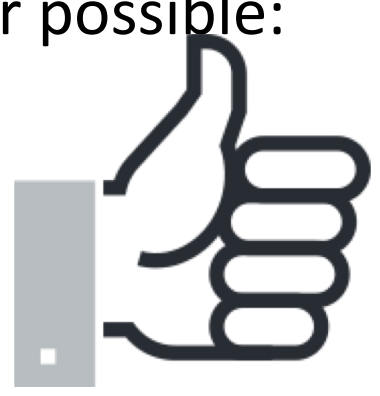

#### CA PPM New User Experience Facilitates Collaboration

- Discussions are the primary landing page upon accessing a project in the new User Experience, available beginning in v15.1.
	- Team members can be tagged in conversations (15.2), and notifications and alerts can be managed within the tool.
- Resource requests can be tagged to a Resource Manager, and RMs can reassign requests if necessary.
	- Notes/discussions remain tied to the request.

8

#### Make Information Easier To Access

*\*Having your data organized, structured and current will allow for better communications and decisions.*

- Save filters and configure list views specific to you & your projects
	- Targeted information they emphasize areas you need to manage
- Keep data current by using email reminders (e.g., regoXchange "stalkers")

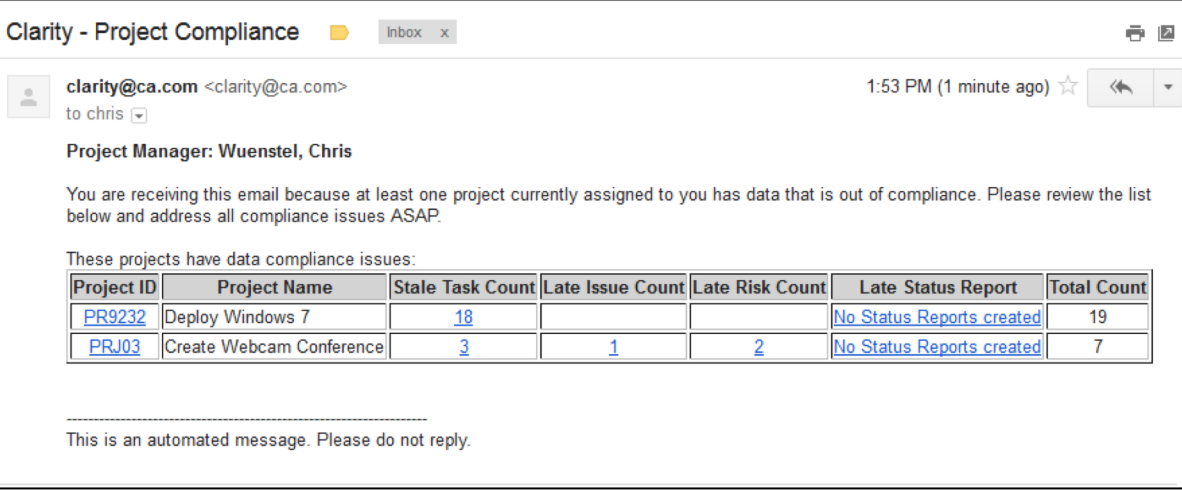

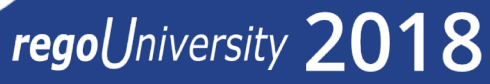

#### Make Flags Easy To Identify

- Use indicators to identify what needs attention - red highlights issues.
- Allows you to focus on the items putting the team, department, or company at risk.

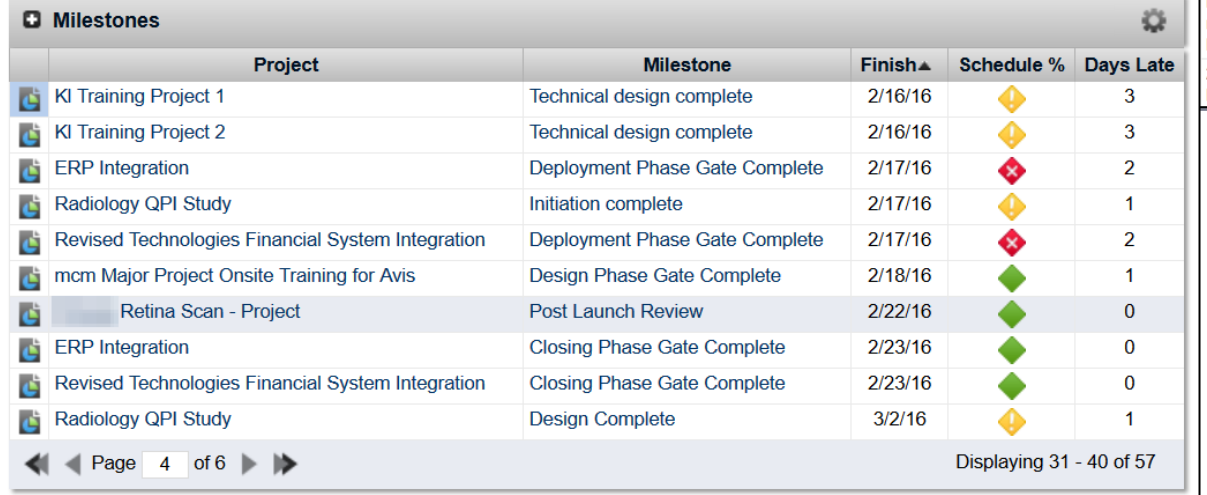

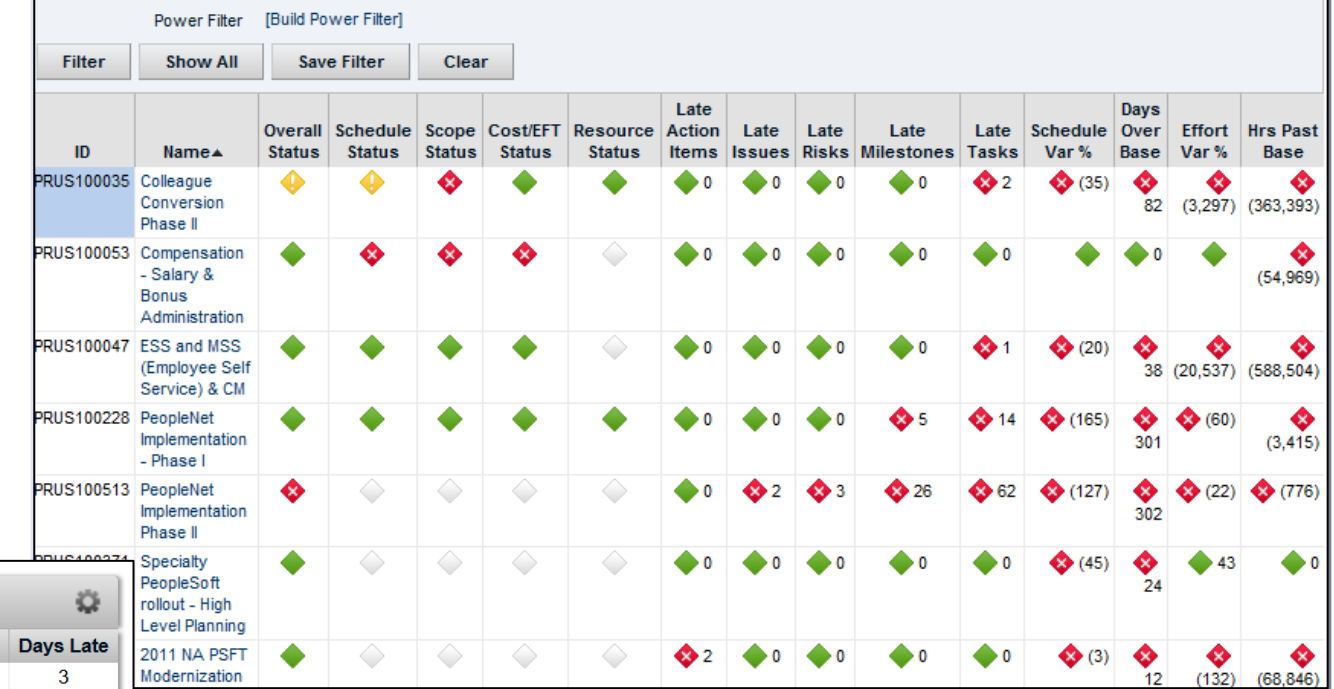

## Simplify & Automate Reporting  $\frac{11}{11}$

- Status Reports should be automated based on CA PPM information you already update – no time to build a separate PowerPoint.
- Stakeholder information should be just the most important things:
	- More icons, less text.
	- Focus on key milestones, not tasks.
	- Highlight changes from last time, not everything.

\*S*cheduled reports or a formatted/filtered portlet will reduce the time and complexity required to compile stakeholder reports!*

#### Report Examples

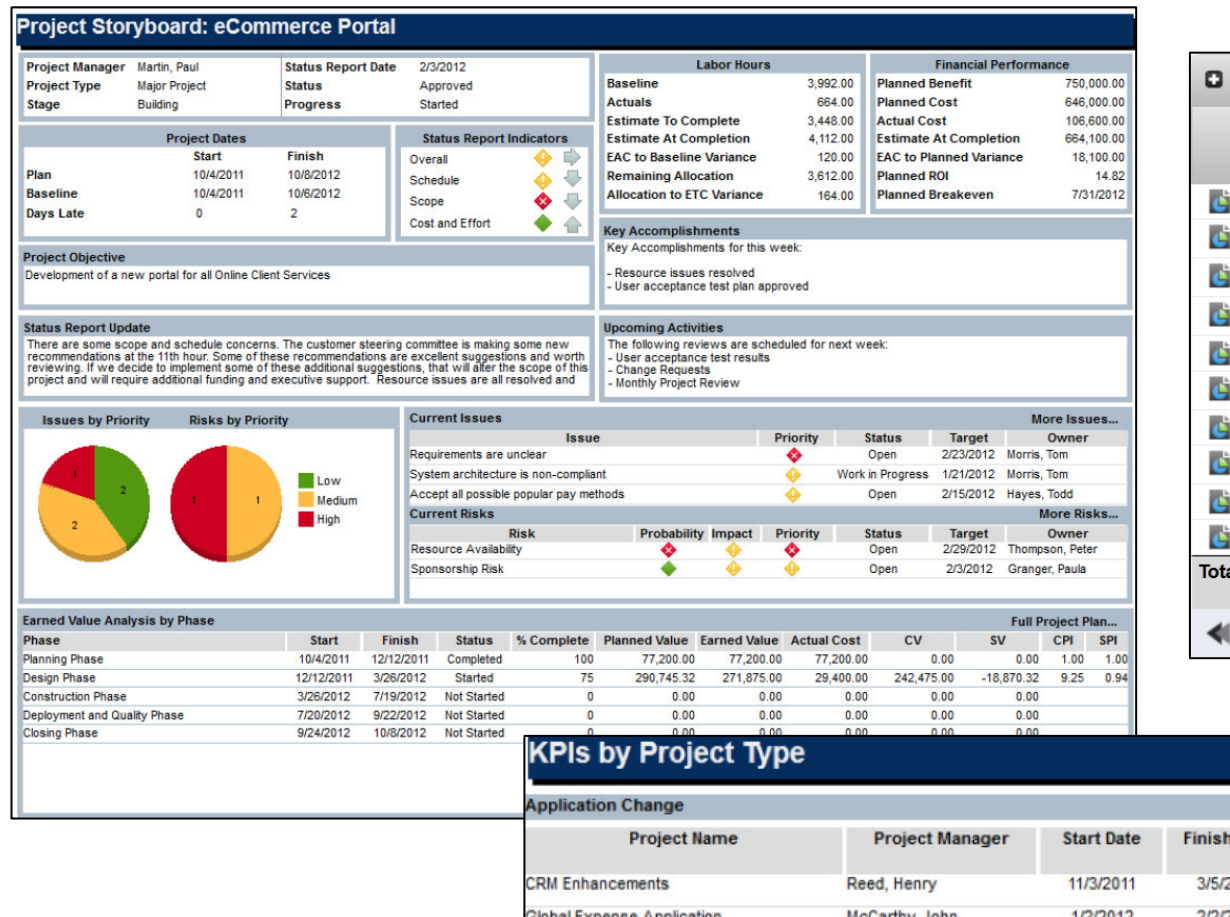

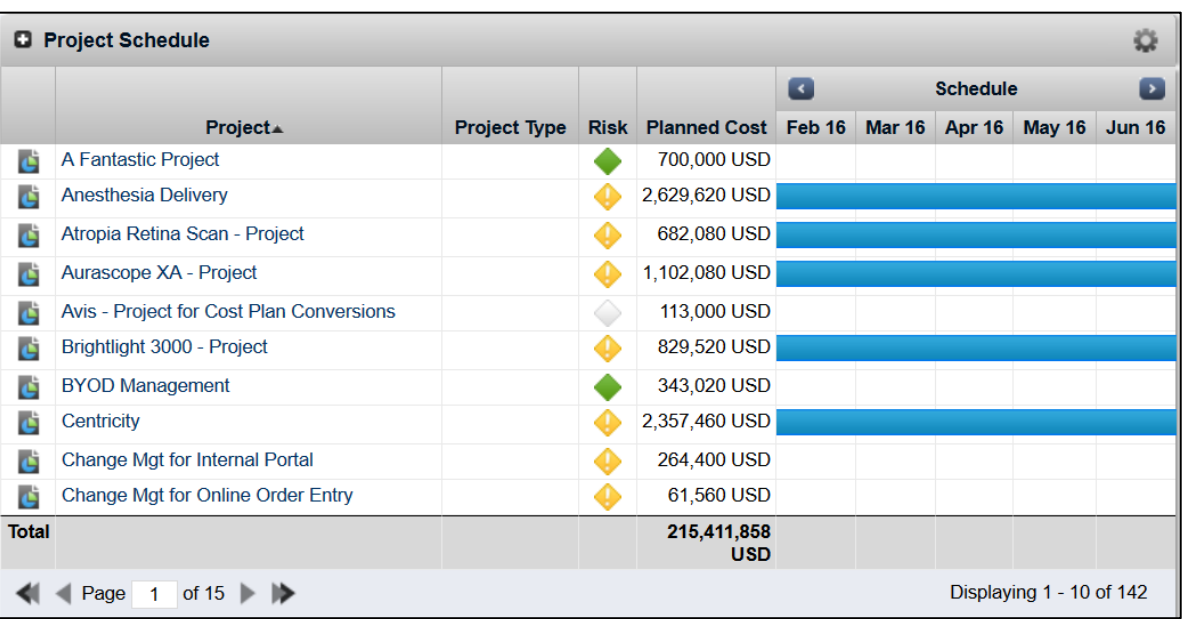

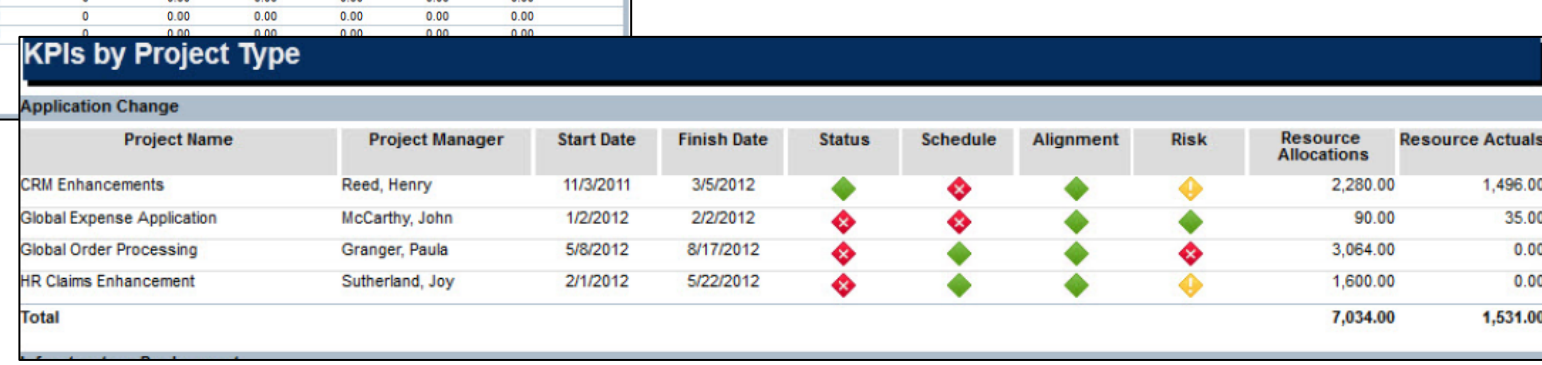

- How many of you have more work than hours in the day?
- What helps you make sure you get everything done?

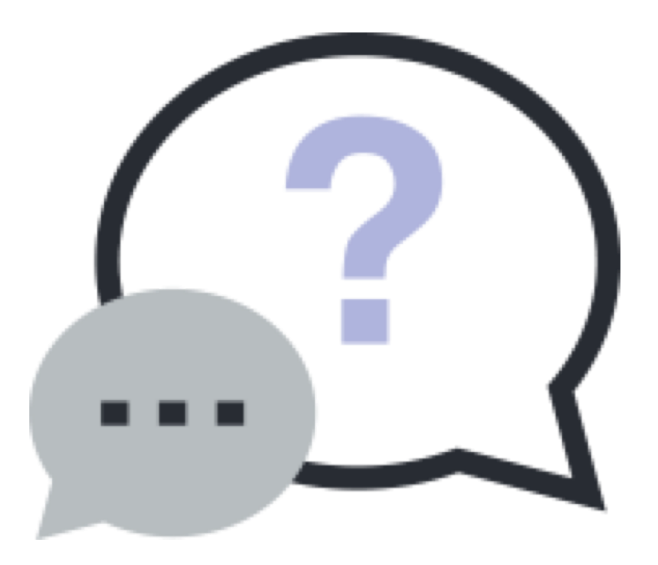

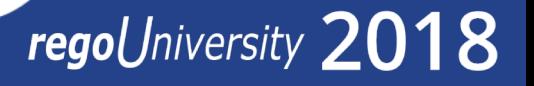

13

#### Work With A Regular Cadence

- A predictable cadence allows the project manager to make sure they are continually focused on the right tasks at the right time.
	- Reports and portlets in CA PPM are only as good as their data. It is critical that your data is always up to date. If you don't have a regular schedule for updating your projects, you risk reporting (and managing your project) on stale or inaccurate data.
- The real power of cadence is in the habits it forms.
	- Cadence encourages discipline & discipline results in predictability. A predictable cadence helps to set expectations and provides a less stressful environment.
- Set up a consistent work schedule, one that makes sense for your team.
	- Schedules are critical, without them we have a harder time committing to a task. Like exercise, managing a project takes commitment and discipline. Making a weekly chart of tasks helps encourage this discipline.

#### Sample Schedule

- The following is an example of a Project Manager's weekly schedule.
	- Based on a Friday status/project team meeting.
	- Can be adjusted based on the CA PPM features used.

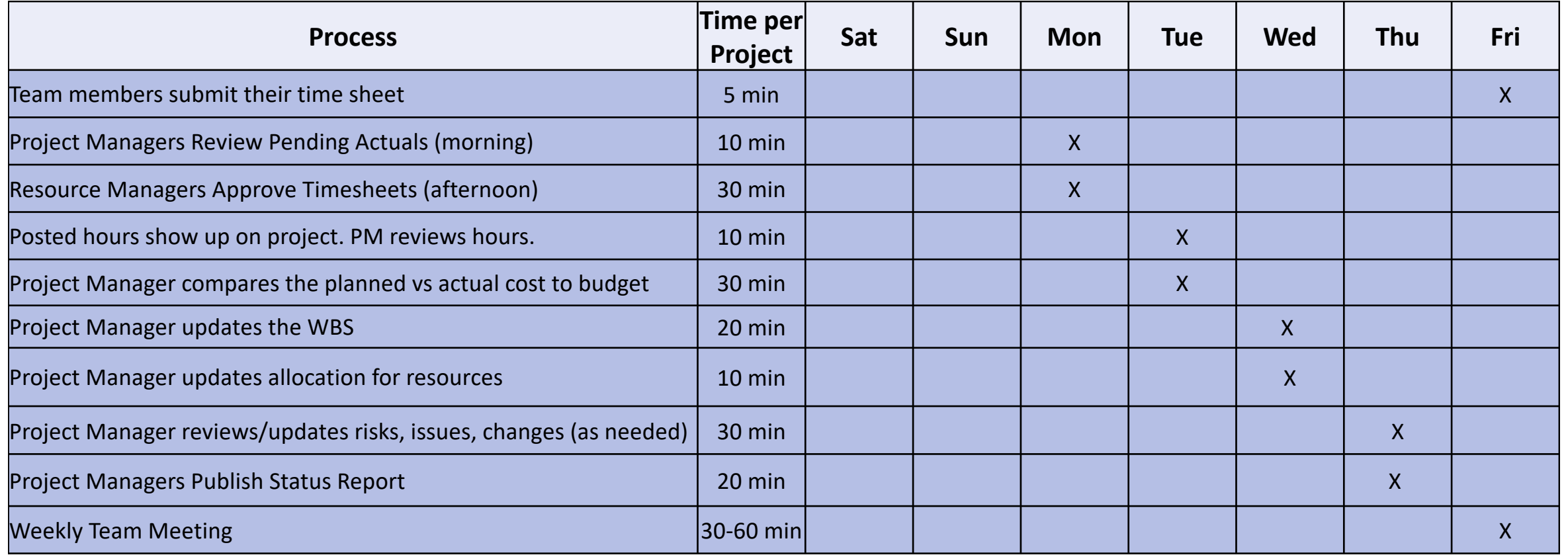

## Questions?

# regoUniversity 2018

**Let Rego be your guide.** 

## <sup>17</sup> Thank You For Attending regoUniversity

#### **Instructions for PMI credits**

- Access your account at pmi.org
- Click on **Certifications**
- Click on **Maintain My Certification**
- Click on **Visit CCR's** button under the **Report PDU's**
- Click on **Report PDU's**
- Click on **Course or Training**
- Class Name = **regoUniversity**
- Course Number = **Session Number**
- Date Started = **Today's Date**
- Date Completed = **Today's Date**
- Hours Completed = **1 PDU per hour of class time**
- Training classes = **Technical**
- Click on **I agree** and **Submit**

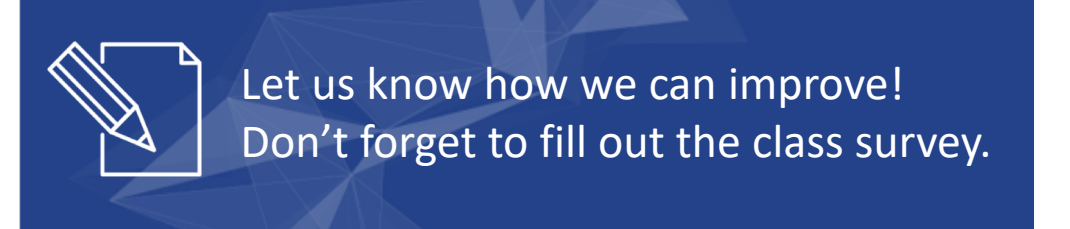

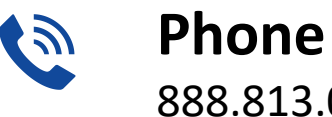

888.813.0444

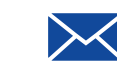

**Email** [info@regouniversity.com](mailto:info@regoconsulting.com)

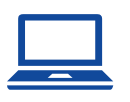

**Website** [www.regouniversity.com](http://www.regoconsulting.com/)

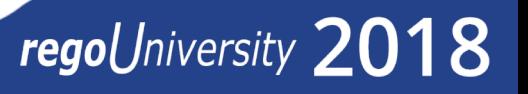